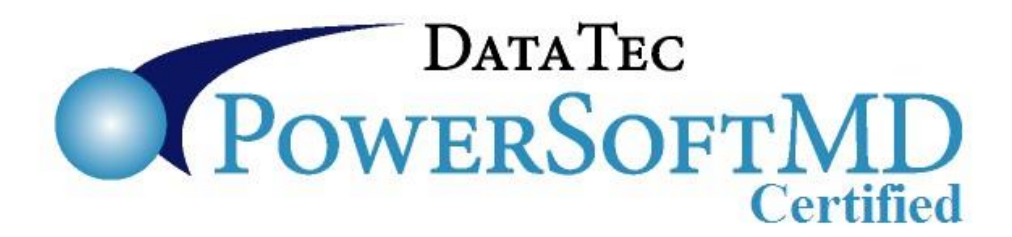

## **Accounts Receivable Details**

For the most detailed information on Accounts Receivable you should use the "**Open Charges & Detailed Aging**" Report. From the Reports Menu select "**Monthly Reports**" then click the button "**Open Charges & Detailed Aging**". The end of the report will give a complete breakdown with aging of unpaid charges by: Insurance, Patient, and Other. Other charges are charges that haven't been sent to Insurance and are also not marked to bill the patient.

Accounts Receivable depends on many factors.

**1)** The patient ledger items posted must have the correct billing status.

On the Patient Billing screen is the "1 Pre-Audit Review" button.

This step will evaluate all the current items that are marked to bill the patient and show any discrepancies. You can click right on the report screen to correct the ledger items. An example might be co-payments on items that insurance paid 100% that could be applied to other patient charges. You can also run this "Audit" step from the Advanced Utility Menu, then select "CHG Posting Audit List" button.

**2)** A patient's total balance could be zero or even negative and ledger items are still marked as "B" for bill the patient or "I" for Insurance. The Audit report in step 1 can point these out. Also you can exclude these accounts from your report by selecting the "Skip Charges when Patient Acct balance is zero or negative option".

**3)** If patient accounts have been placed into "Collections" status is important.

 You can control if you want accounts in collections considered or not by selecting the report option for "Account Collections Status".

On the following pages are a few examples of **Total** Accounts Receivable, **Insurance** Pending Accounts Receivable, **Patient** Pending Accounts Receivable, and **Other** Accounts Receivable results.

1) Show Accounts Receivable for all type of accounts, including accounts in collections.

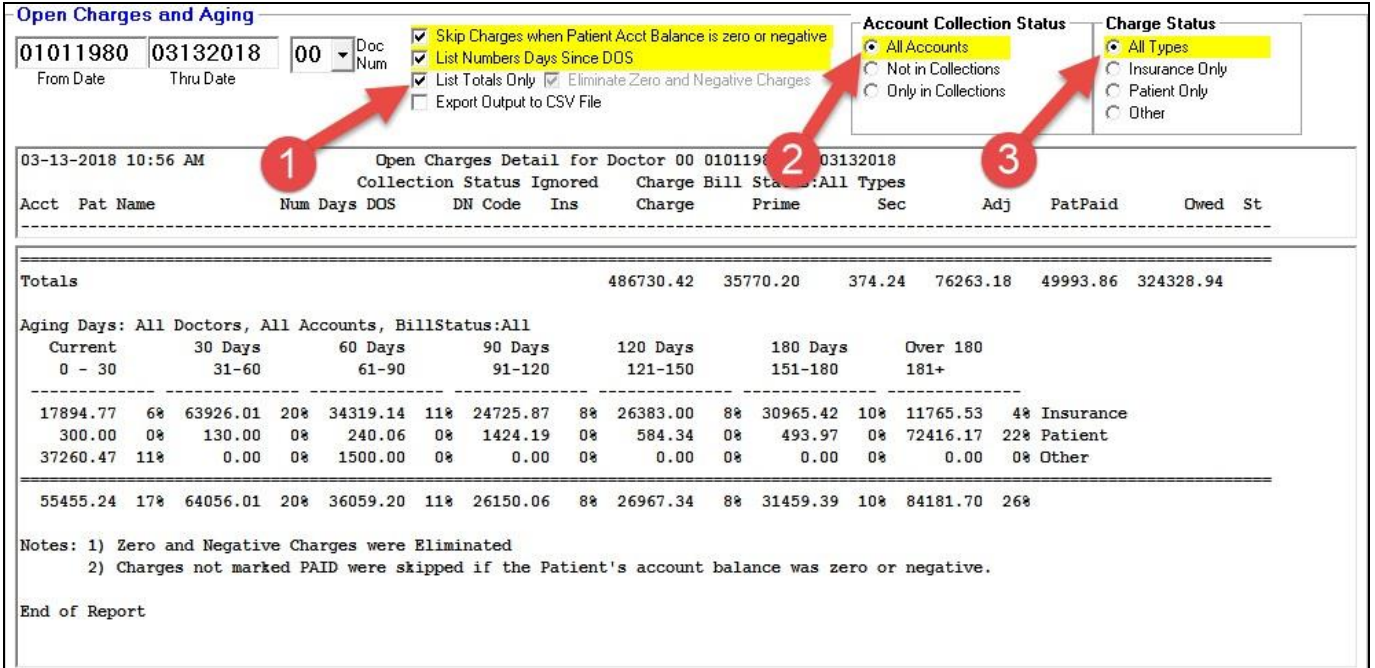

2) Show **Insurance** Pending Accounts Receivable for all type of accounts, including accounts in collections. In this example we didn't check "List Totals Only", notice the column for the number of days since the charge or date of service.

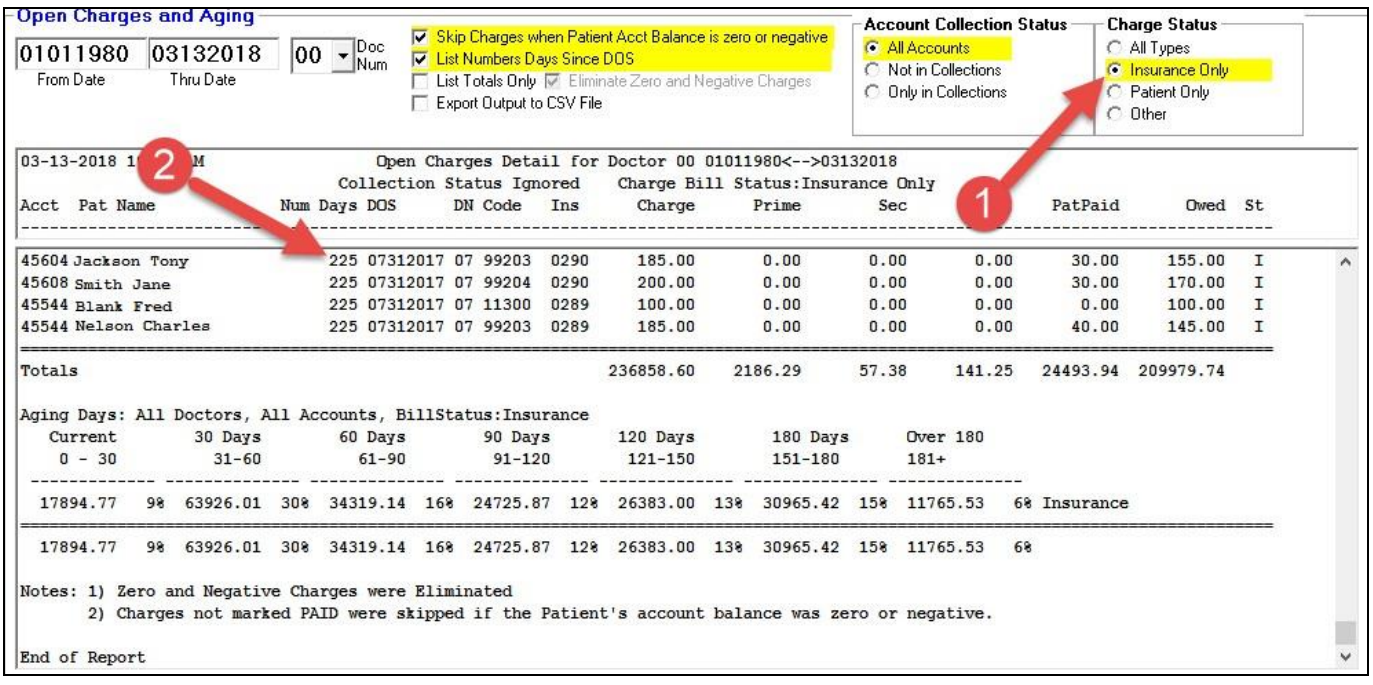

3) Show **Patient** Pending Accounts Receivable for all type of accounts, including accounts in collections. In this example we didn't check "List Totals Only" so detail lines would be listed.

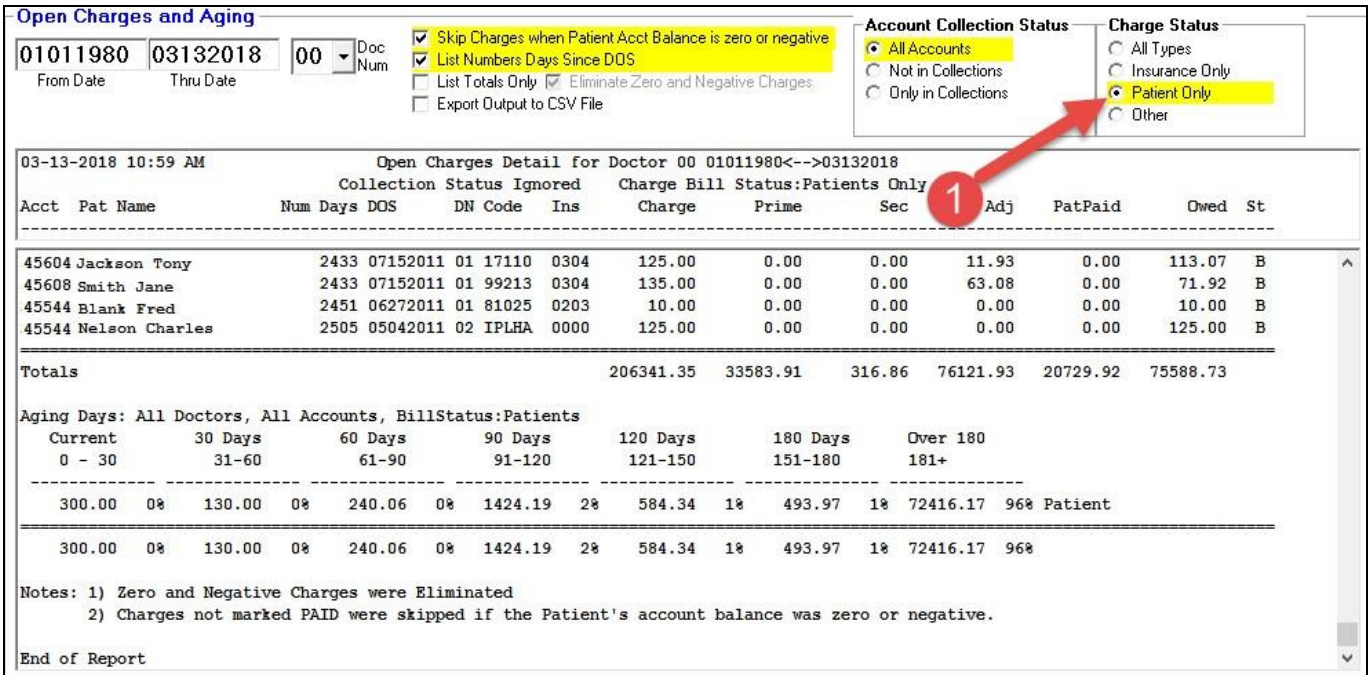

2) Show **Other** Pending Accounts Receivable for all type of accounts, including accounts in collections. In this example we didn't check "List Totals Only" so detail lines would be listed.

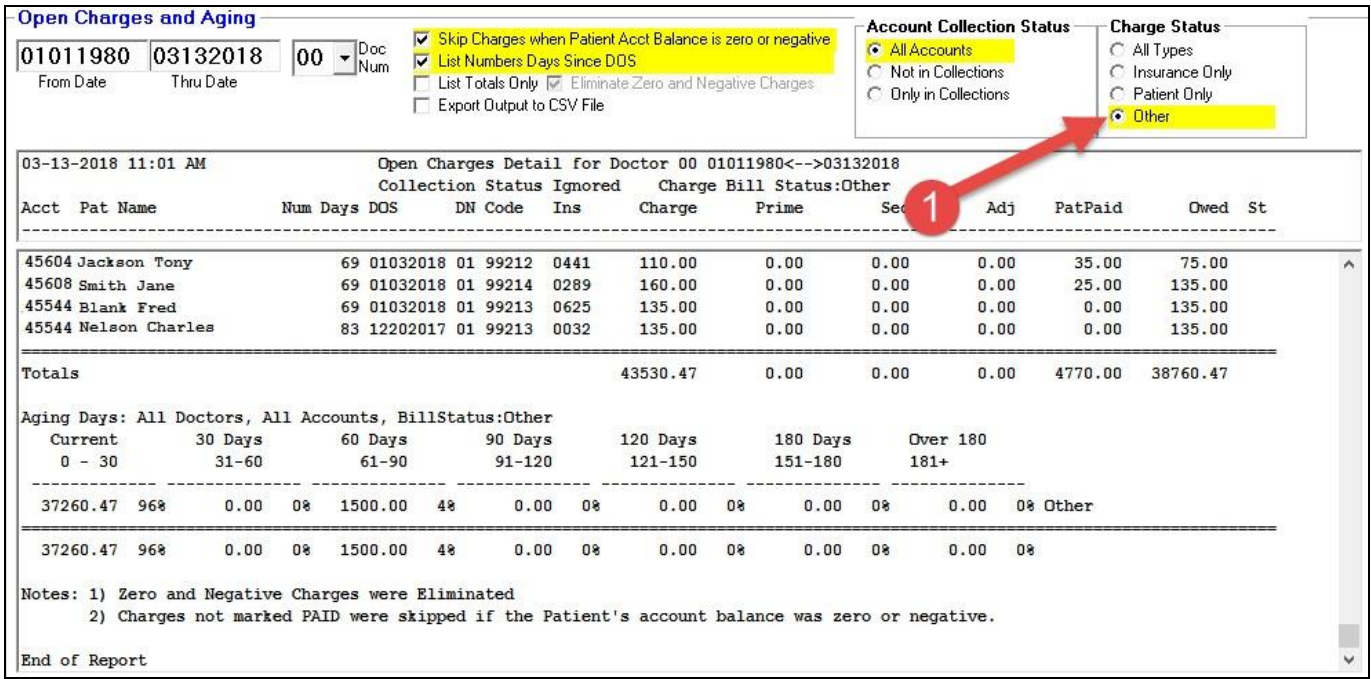